## **Basi di Dati**

## **MongoDB Compass - Esercitazione n. 5 SOLUZIONI**

## *1.* **Analizzare la base dati con lo** *schema analyzer (Bookings)*

1. (Bookings) Identificare la/le percentuali più frequenti di livello di carburante a inizio noleggio

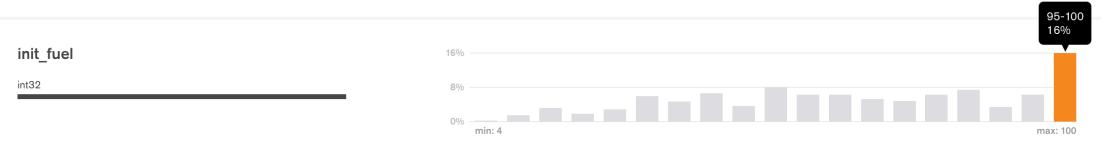

2. (Bookings) Identificare la/le percentuali più frequenti di livello di carburante a fine noleggio

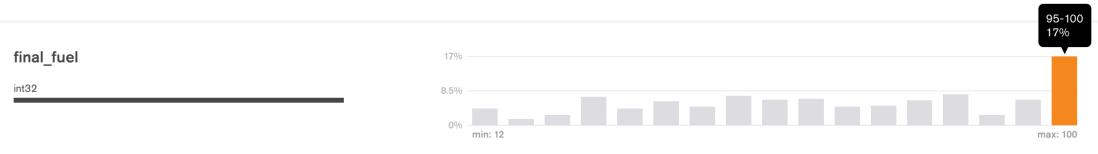

3. (Bookings) Identificare il range di distanza percorsa a piedi più frequente per raggiungere il veicolo.

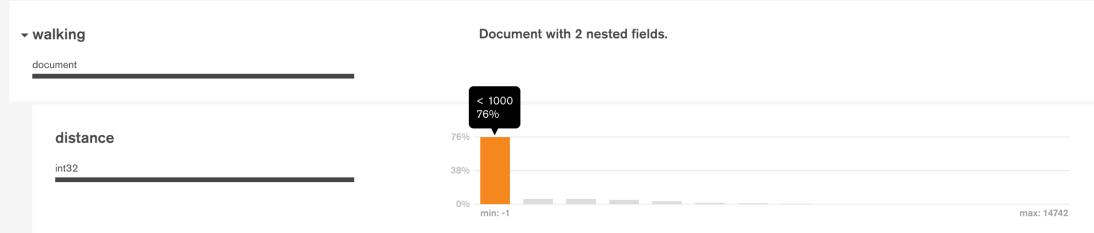

## **2. Interrogare la base dati**

1. (Bookings) Per i noleggi che hanno richiesto una camminata maggiore di 15 km per arrivare al veicolo, visualizzare l'orario di inizio noleggio e il livello di carburante a inizio noleggio. Visualizzare i risultati ordinati in base al livello di carburante iniziale decrescente.

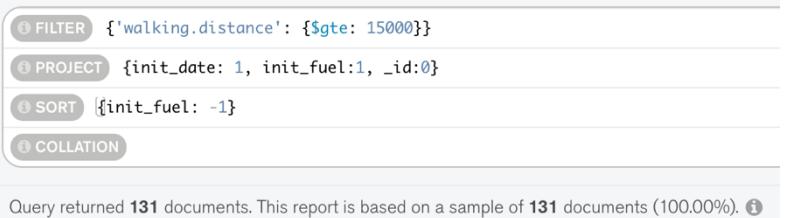

2. (Bookings) Raggruppare i documenti in base al loro livello di carburante a **fine** noleggio. Per ogni gruppo visualizzare il livello di carburante medio a **inizio** noleggio.

```
\degreegroup = {
       _id: "$final_fuel",
        avg_init_fuel: {
               $avg: "$init fuel"
         }
}
 \mathbb{R} \rightarrow $group \rightarrow 0
                                                               Output after $group stage (Sample of 20 documents)
        1 * / **<br>
2 * _id - The id of the group.<br>
3 * field1 - The first field name.<br>
4 * /_id: 39<br>avg_init_fuel: 39.88235294117647
                                                                                                                                                                      _id: 59<br>avg_init_fuel: 60.04111405835544
       \begin{array}{ll} 4 & * \nearrow & \\ 5 * \{ & \\ 6 & -\textbf{id:} \text{ "Sfinal_fuel",} \\ 7 * & \textbf{avg\_init_fuel:} \{ & \\ 8 & \textbf{Savg:} \text{ "Sinit_fuel"} \\ 9 & * \end{array}
```
3. (Bookings) Visualizzare la distanza media percorsa nei noleggi per ciascun fornitore del servizio. In media con quale fornitore del servizio gli utenti percorrono una distanza maggiore?

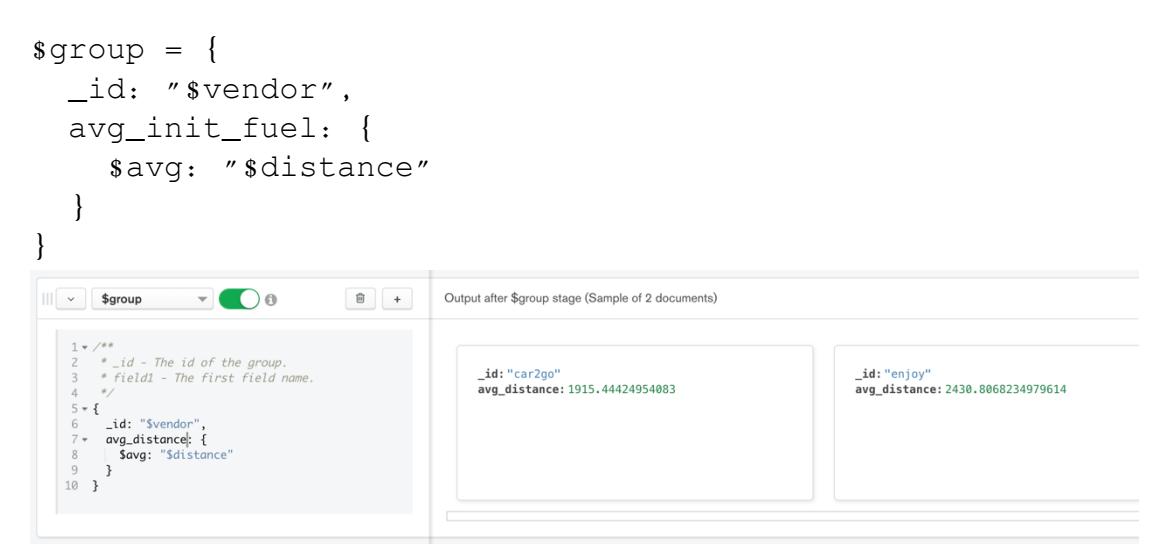

4. (Parkings) Trovare le macchine parcheggiate a meno di 1 km da Piazza San Carlo (coordinate 7.683016, 45.067764).

Hint: usare l'operatore \$geoWithin insieme a \$centerSphere.

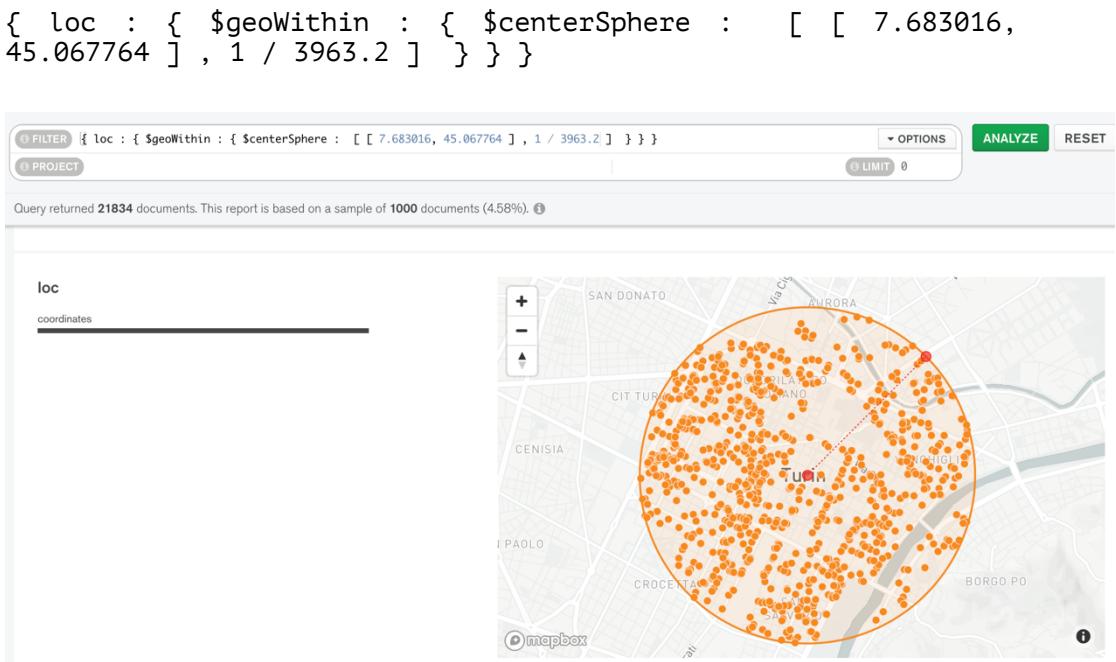

- 5. (Parkings) Ripetere l'interrogazione al passo precedente con un punto di interesse personale nell'area metropolitana di Torino (e.g. indirizzo di casa) usando Open Street Maps per trovare le coordinate esatte (www.openstreetmap.org, invertire l'ordine delle coordinate).
- Come la query precedente cambiando le coordinate con quelle d'interesse.